# Best Practices for running filePro on a Windows Server

BY EVALUATOR SERVICES AND TECHNOLOGY, INC.

# HARDWARE

Disk I/O is King

- $\blacktriangleright$  15K rpm vs 10K vs 7.5K
- As many spindles as possible
- **RAID 6 with battery backed, write-back** cache
- ▶ SAS drives are better than SATA
- Solid state drives (all, accelerated, or hybrid)
- ▶ Separate Boot vs Data volume

#### HARDWARE

# Virtualization Microsoft Hyper-V (or VM-Ware)  $\blacktriangleright$  Two hosts per physical server (or more) ▶ Allocate servers wisely (Domain ctrl, SQL) **Processor Speed (Mhz vs cores)** RAM (users, RDS) Retwork speed, nic, and ports

#### HARDWARE

Don't go to sleep ▶ Set server to performance mode ▶ Don't allow PC to hibernate or sleep **Network connections** ▶ Timeout / Disconnect / Reconnect – not ok What happens at night Authentication, Domain control, DHCP

#### SERVER/FOLDER CONFIG

 $\blacktriangleright$  No Antivirus ▶ Server: not on filePro folders Client: not on mapped drives Watch out for management system rules ▶ Shadow Copies for Backups Avoid Snapshots/Checkpoints ▶ Be selective with any versioning

#### SERVER/FOLDER CONFIG

**Shares** ▶ Do not allow caching / local copies Disable indexing of contents No compression ▶No encryption Disable auto-defragmentation Disable any other disk management

#### BACKUPS

▶ You do have backups, right! ▶ Cryptolocker, Phishing Disk to Disk to Offsite **Block level (vs file level) Keep a tail (week, month, year)**  $\blacktriangleright$  Test it Replication is for failover, not backup

# SMB/CIFS

#### $\blacktriangleright$  History

- SMB 1 WfW / XP / Server 2000 and 2003
- ▶ SMB 2 Vista (2006) / Server 2008
- SMB 2.1 Win 7 / Server 2008 R2 (10/2009)
- ▶ SMB 3.0 Win 8 / Server 2012
- ▶ SMB 3.1 Win 10 / Server 2016
- **Deta** Originally NetBUIE, later TCP

# SMB/CIFS

**Problems** ▶ Chatty Doesn't bundle I/O Poor handling of large file transfers ▶ Poor handling of latency **Low security** ▶ OpLocks

# SMB/CIFS

#### ▶ Oplocks

- ▶ What is Opportunistic Locking
- ▶ Bad for ISAM databases (Indexed Sequential Access Method) – not just filePro
- ▶ Can be disabled in SMB 1 (registry changes) Server most important, Client can be done too ▶ Can not be disabled in SMB 2 or 3 (revert to 1)

## FILEPRO CONFIG

▶ Drives: Mapped, Local, SUBST Avoid the NIC loop if you can Environment Variables ▶ PFDSK=T (List of data drives to scan for segments) PFPROG=T:\appl (Path for .\fp T:\appl\fp PFDATA=T: (Drive for .\filepro folder) PFDIR=\appl (Path for .\filepro T:\appl\filepro) Useful for swapping "databases"

# FILEPRO CONFIG

 Environment Variables  $\blacktriangleright$  PFTMP=T:\appl\tmp Don't use C drive Clean regularly (too many files will kill performance) PFFILES=160 (Maximum file handles) ▶ PFSYNC=ON (Disk sync after expand or WRITE) ▶ PFNODF=ON (Don't test available disk space) **PFSHOWWINERROR=ON (more descriptive errors)** 

## FILEPRO CONFIG

#### **Tracking User**

- $\blacktriangleright$  @ID in \*NIX is a number from /etc/passwd
- $\triangleright$  @ID in windows may be the domain username
- ▶ What about shared PCs?

#### ▶ Create a Login Screen and User Database

- Prompt for username
- ▶ Control their menu, printers, etc
- ▶ PUTENV(), ID(8,\*)=GETENV(fpuser)

#### DATABASE MAINTENENCE

#### **Pre-Expand filePro files**

- $\blacktriangleright$  This is the most importance maintenance you can do
- ▶ Avoid growing one-record-at-a-time
- ▶ White space vs OS overhead
- ▶ Create a Management system in filePro
- ▶ Nightly scan and reporting
- ▶ Set thresholds for warning or expansion
- Automatic or manual

# DATABASE MAINTENENCE

Run the FREECHAIN program Updates free record pointers Not as crucial as it used to be but doesn't hurt **Rebuild Automatic indexes** ▶ dxmaint file -RA –E (rebuild all, exit) **Improves speed if unbalanced** ▶ Archive filePro files and/or formats  $\blacktriangleright$  Two many folders or files makes Microsoft slow

#### IS THERE A BETTER WAY?

How can I avoid SMB? How can I avoid oplocks? How can I avoid network traffic? ▶ How can I maximize performance?

**How can I make Windows work more like** UNIX/LINUX !!!

#### IS THERE A BETTER WAY?

**Tune in tomorrow to** ▶ Same bat-time Same bat-channel.

▶ Just kidding...

## RUN EVERYTHING ON THE SERVER

**FilePro GIServer** ▶ fileProWEB VDI (Virtual Desktop Initiative) ▶ Remote Desktop ▶ Published Applications (Remote Apps) Works with GI and Text (console mode)

Remote Desktop Services Also known as Terminal Services Client Access Licenses (CALs) MSTSC (essentially a terminal emulator) **Advantages** 

- ▶ Speed
- ▶ Security
- ▶ Ease of Deployment and Maintenance
- Reconnects on WAN links

▶ Who Gets What Access ▶ Domain control / Group policy ▶ Selective Apps per User/Group How Is It Launched? ▶ MSTSC.EXE for remote desktop "Work Resources" (client control panel) IIS Web page link (launches mstsc) ▶ Microsoft HTML5 app

Certificates (self-signed vs global) **Nhat to Publish?** ▶ filePro GI client ▶ Filepro Text (Bat file running in console mode) Must set Legacy mode Lucida or Consolas, not Raster font ▶ Set 80x25 (to get rid of scroll bars) Set font size (per user)

#### **Printers**

- **Install network printers on the server**
- ▶ Print to PDF first (filePro, PrintWizard)
- Preview and allow user to select RDP printer

#### ▶ File Access

- ▶ Server point-of-view
- $\triangleright$  Might still need limited SMB (SMB3 ok for this)

#### PORTABLE DATA

▶ Custom Reports with Processing **Teach Them filePro Selection Sets** lacktriangleright Nightly TXT Exports lacktrianglerightly or RealTime SQL Updates New ODBC Mirror Feature ▶ Empower End-Users To Use Their Own Tools

# EST EXTENSIONS TO FILEPRO

▶ User Database in filePro / Login Screen ▶ VB login program to feed Text and GI EST APPS Launcher Bar

- ▶ Configurable programs, icons, descriptions
- ▶ Uses filePro encryption w/ VB encryption
- **Passes username and password to Text and GI**
- ▶ Controls console mode (Text) setting

# EST EXTENSIONS TO FILEPRO

#### ▶ EST Viewer

- ▶ Custom HTML Browser (built on chromium)
- Display JPG, PDF, TIF, TXT
- ▶ Control Printing, Saving, Copying to Clipboard

#### ► EST Explorer

- ▶ Controlled browsing of server folders
- ▶ Control Renaming, Deleting, Downloading, etc
- ▶ Power user and Public user modes

# EST APP LOGIN SCREEN

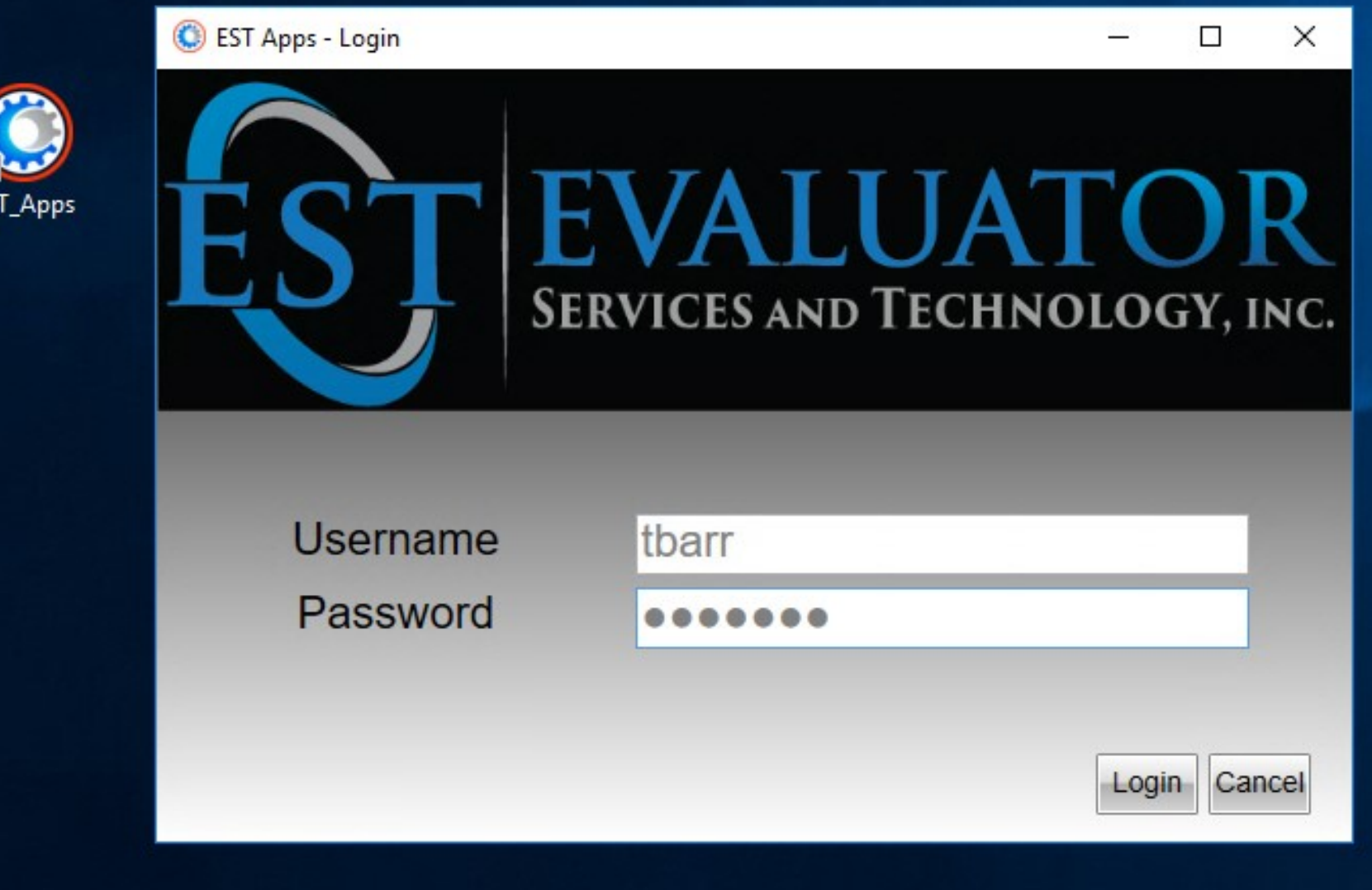

#### EST APP LAUNCHER BAR

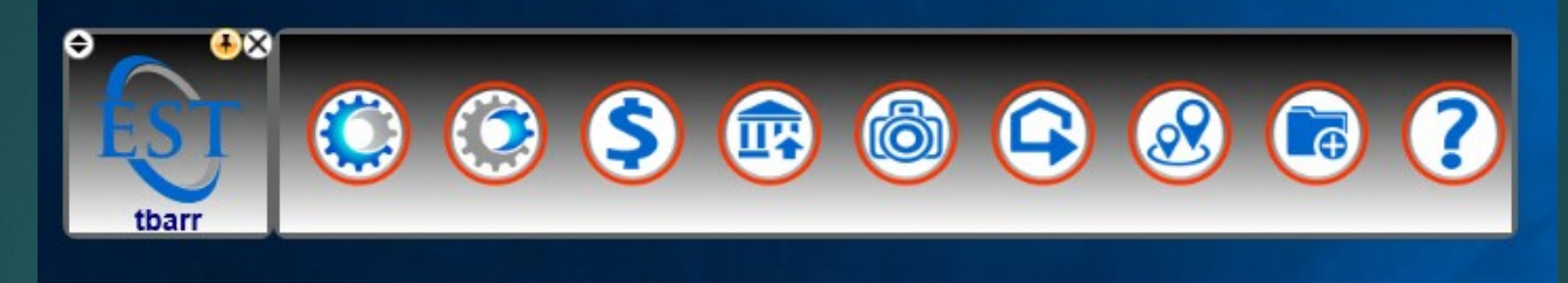

#### EST APP LAUNCHER BAR

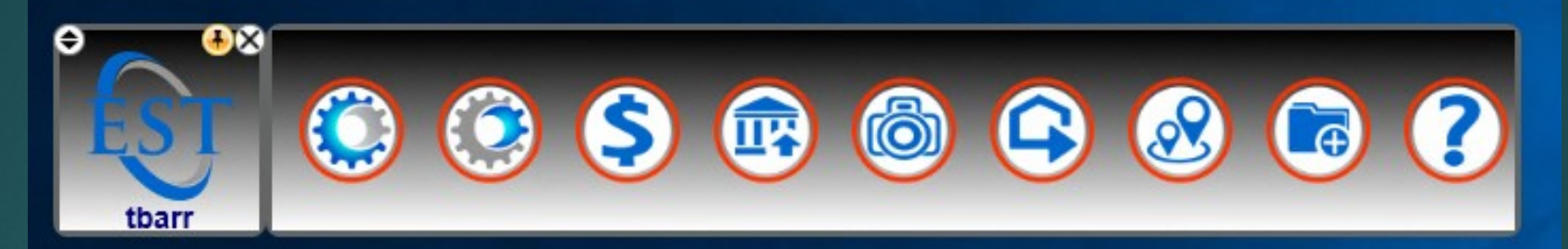

\*\*\*\*\*\*\*\*\*\*\*\*\*G=GI, T=Text, \$=Tax, C=COL, P=Eiscap, A=ART, V=VRT, F=Filebrowser(EST Client), U=Uploader, H=Help,

EnabledApps=GT\$CPAVFUH

\*\*\*\*\*\*\*\*\*\*\*\*\*Logoff=Issues Logoff Command, Close=Close Program, Auto=EST Apps will decide method of exit based on

OnExit=Close

\*\*GI\*\* GCommand=C:\appl\fp\fileprogi\fileproGI.exe GMessage=Property (Tax Admin, CAMA, PC/Occ, Claim) GIcon=N:\jason.garner\Icons\From Sarah\  $**Text**$ TCommand=t:\appl\_mifflin\scripts\EST-Text\_Login\_MN60new.bat TMessage=Property-Text Mode (Tax Admin, CAMA, PC/Occ, Claim) TIcon=N:\jason.garner\Icons\From Sarah\  $**Tax**$ \$Command=T:\appl ESTTax UV\bin\ESTTax.exe \$Message=Tax (Billing, Collections) \$Icon=N:\jason.garner\Icons\From Sarah\ \*\* COL\*\* CCommand=T:\appl\ESTClient\ESTClient.exe CMessage=Courthouse Online  $CIcon =$ 

# EST APP DEMO

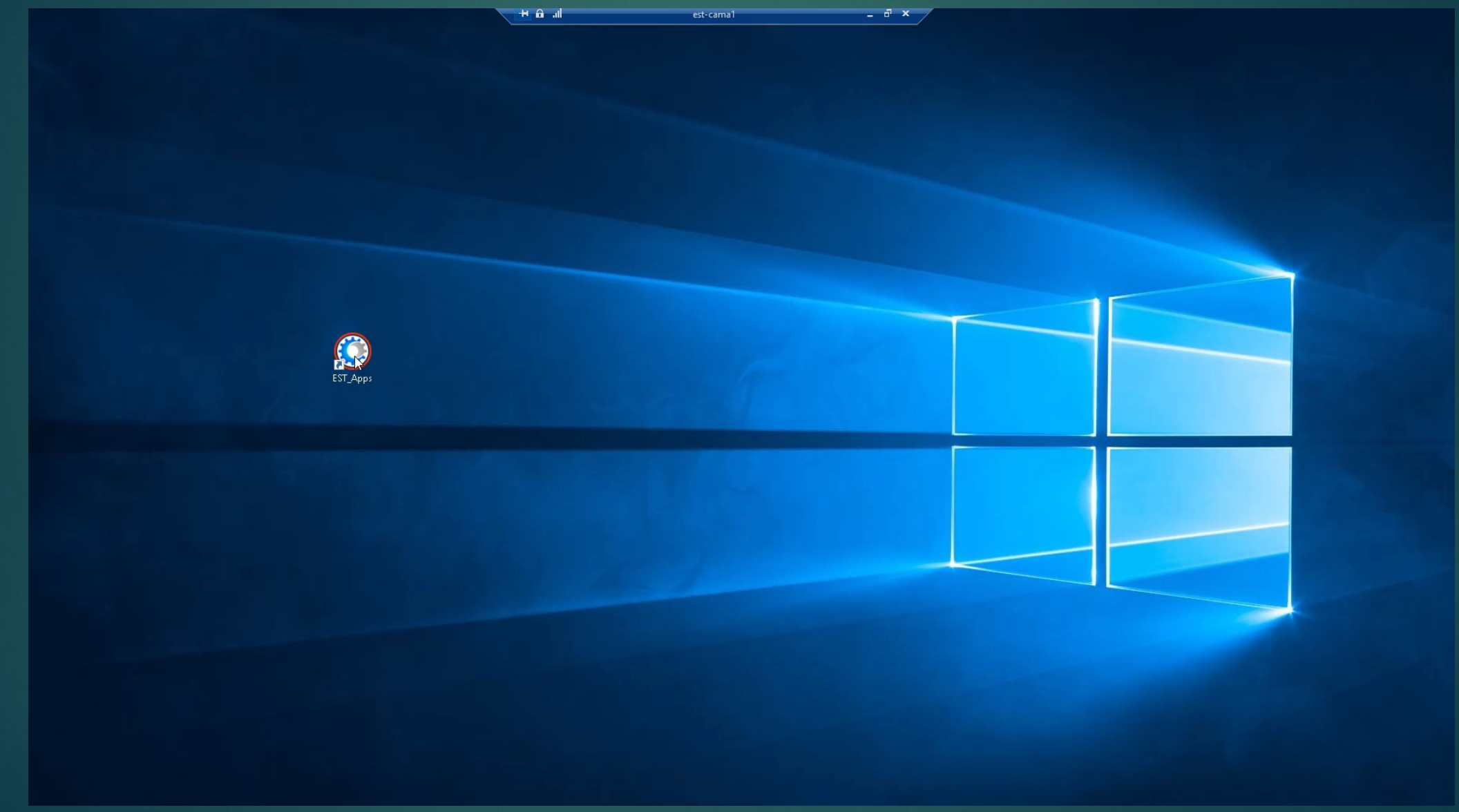

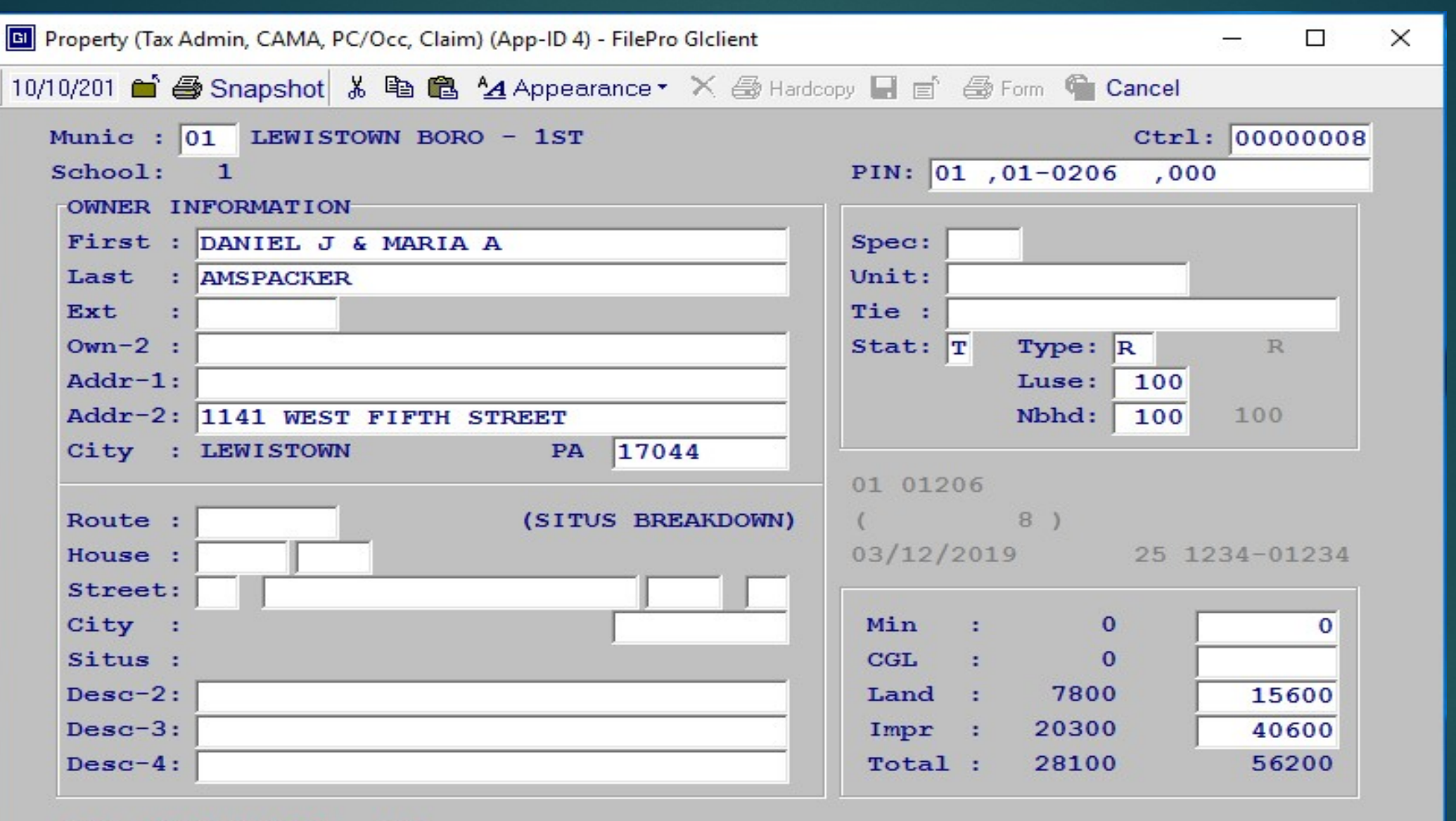

# GI DATA ENTRY

#### **HELD PARCEL** \*\*\* \*\*\*

/CA/1998/MS/1B-NAMES ADDRS/ tbarr, viewing Control # 00000008 **Screens Update** More

AMSPACKER, DANIEL J & MARIA A  $01, 01 - 0206 - 000$  $B$  $\mathbf{x}$  $\left\langle \mathbf{C}\right\rangle$  $\rightarrow$ 

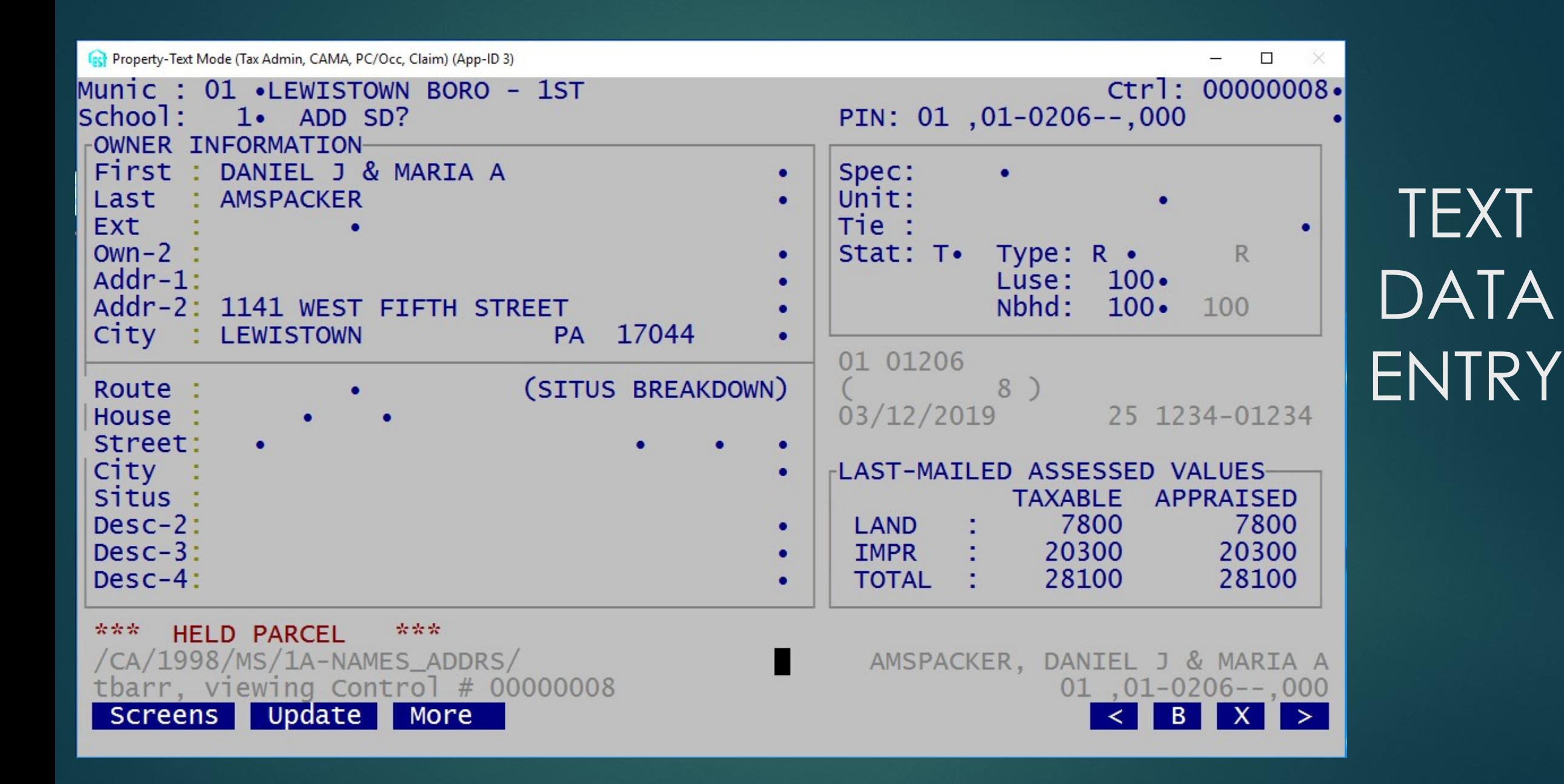

# Thank you for your attention

TIM.BARR@EVALSVS.COM